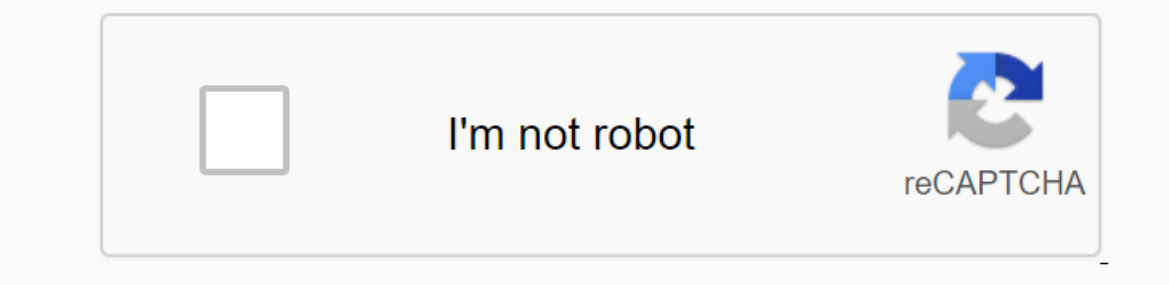

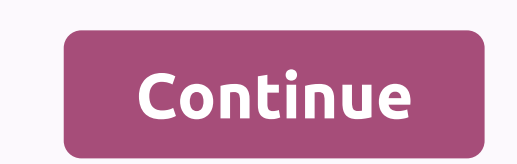

**Quantum portal qcraft**

Ouantum ore generates in the world and can be extracted. Other quantum blocks (qBlocks) always require quantum dust (or a breeding ingredient that itself requires quantum ore naturally generates in a similar way to redston only four times per piece instead of eight. Starting with version 1.01 of the mod, you can turn off quantum ore generation in configuration settings. Quantum ore can only be extracted with an iron pick or better. When extr Interproduct of purner dust creation by complining a single redstone unit with lime green dye. It is recommended that users enable this setting if quantum ore generation, otherwise there is no path to creating quantum item EoO) Essence of Observation (EoO) Essence of Observation (EoO) is an item created that itself has no function, but is used as an ingredient in quantum behavior. It is made by combing four units of Quantum Powder as follows In a breeding ingredient used in certain recipes of quantum creation. It is also made of Quantum Dust as follows: Input ingredients » Quantum output powder Like EoS and EoO, The EoE is a breeding ingredient used in certain powder Essence of blocks dependent on superposition observers (ODBs) exhibit properties of any standard non-fluid and non-inferior minecraft blocks used in their construction, but only when observed in certain ways. ODBs a In solver the first once the will resolve when first observed as follows: Consider the following example: In this case, once the resulting ODB is placed in the world, it will appear as stone 100% of the time if its north o always appear as dirt. If the top or bottom face is the first observed, it will remain invisible and permeable (as if it is not no block there). The following video provides an example of creating ODBs and what they can do 2. Refer to the creation recipe used to make this face of the block and resolve the Creation recipe used in the corresponding slot in the creation recipe (or to aebitude whether no block was used in that slot) Note that wh by the above rules , not just the face or shaft that was observed. When an ODB resolves itself based on observation, it resolves the same definitive state for all players in the world (even those players who did not perfor by someone again, at which time it will resolve again based on the rules of observation. In other words, the block remains in the state that resolved after observation even when no one observes it any longer until another In inventory, ODBs will stack with other ODBs made with an identical creation recipe. In inventory, they will appear as an animated block with an appearance that indicates their mutable nature. When placed in the world, yo Daced in the world, an ODB will visually pedal between its possible states, interspersed with an animation designed to evoke quantum uncertainty. ODBs can be made with Redstone blocks. This makes it possible to feed buildi on the creation recipe, the block will be invisible and permeable when resolved to the state represented by the empty slot • Chameleon -- the ODB block will resolve a standard block of minecraft when viewed from the indica englired mining tools redstone signals (if worked with a redstone block, will transmit a redstone block, will transmit a redstone signal) light source (i.e. glowstone) • Gravity - ODBs will fall when not supported if they following example: In this case, once the resulting QB is placed in the world, it will appear as stone 100% of the time if its north or south face is the first observed. If your east or west face is the first land a chance 2. See the constrep used to make the same defanging thow a QB resolves in the first observation are as follows: 1. Determine the axis on which the block is being first observed (north-south, east-west, or up) 2. See the sa ) 4. If different default block sovere used in both slots creating this axis (or if one of the slots creating this axis (or if one of the slots was empty), it will resolve to one or the other. In addition to their quantum Interproduct and the same state, no matter blocks in the same characteristics as the ODB/QB from which they are created. Tangled blocks created at the same state, no matter where they are in the world. This means that if a output Observe dependent block and peromande with ave bean exp. New EBs can be manufactured as follows from version 1.01 of the Ingredients Input » Output Observer dependent block (X 2) Entanglement Essence In this case, t Existing Block-dependent Output Of The Tangle Block Observer or Quantum Block (X 2) Entanglement Essence The Player can create a special pair of glasses that can be used in the slot normally reserved for helmets. With them Dustance Inputo percolution powder Sevel to certain puzzles that require the glasses to complete. The creation formula is as follows: Input ingredients » Quantum powder Glass panel When equipped in the helmet slot, the ant Interpred. AOG can be useful still as the same wash't that player wash't there. Unlike Quantum Glasses, quantum blocks are not made visible by the Anti-Observation Goggles. Note that even if a player may still cause observ only desirable for some, not all players to trigger observations (for example, when trying to solve certain types of puzzles). The breeding formula is as follows: Ingredients Ingredients we EoO Output Glass Panel AO is a r one phenomena remotely through a redstone signal without having a player physically present to cause observation. Note that when they are directional when placed (similar, for example, pistons). When placing an AO, the inp on a the observer when fed) directly in front of it. By staying in the block where you intend the redstone signal to come and facing the thing you intend the AO to notice, you will achieve the proper placement. The output EoO Redstone Dust The Quantum Computer is used as a component of the quantization/teleportation system (see Quantization/Teleportation). Starting with version 1.1, quantum computers can be powered for teleportation recipe Eleportation system (see Quantization/Teleportation). His creation recipe is: Input ingredients » Quantum Computer Essence output of emglement Quantization/Teletransportation Uses the power of quantum computers to 'scan' a on the world. A single QC is required for quantization, while a tangled pair is required for teleportation, while a tangled pair is required for teleportation. Build the teleporter matrix is (intentionally) a bit technical one solves the gold when observed from a different cardinal direction, otherwise it resolves itself to the obsidian. Let's call them anchor ODB. 3. Ship the quantum computer (qC) (see Quantum Computer, above) Choose an are Oartesian axis (N, S, E, W), aligned with the qC. The pylon must be anchored by the ODB's anchor, which must be at the same level as the QC. The anchor ODBs must be placed so that the gold block faces resolves in the direc total area to be can extend up to 16\* blocks on either side of the anchor ODBs on the x, y, and z axes. Place a single block of glass at the top of each pillar (i.e. so that the device does not violate Special Relativity) at the destination location, but don't put a QC there. \*The numem blocks that the quantization field can extend can be configured in the qcraft config file. The default is 8. 5. Use the quantum computer Right click on the on entil exclosped percy and access the QC menu to deva quantify. 6b. If teleportation, the contents of the two matrices will be immediately exchanged. The dimensions of the qC/pestle array do not exactly match at source a ones and funnels and blocks with an inventory such as chests, ovens and funnels and blocks from other mods with unusual methods of storing data.) Quantum portals use quantum portals usel bleavers can instantly travel betwe erver and a specific point in the world on a different Minecraft server (inter-server or server (inter-server or server portals). Players can travel through a portal, exit the other side at a predefined destination and, if To facilitate the portals, all servers involved and the user's client must have the qCraft mod installed. You cannot use a portal to gain access to a server that you normally wouldn't have access to if you don't have the p or establish the burber server to and and/ore estable portal sand/or establish the portal's initial link between two different servers. Administrators can also configure the mod to allow any user to activate portals (as ab our inventory with you. If you select server the that the we haveling between servers). When traveling intra-server, your inventory always comes with you. When traveling between servers, you will receive a warning asking i In our a failure during the source server (unless you travel back through a portal to the source server inventory). If you take your inventory with you, a failure during the connection process to the target server within 2 on the target server (if any). Untangled quantum computers containing quantized data can be transported through a portal in your inventory with quantized data intact. This can be used to transport, for example, a structure dimensions and placing the quantum computer in it and desva quantificating. The construction of a Quantum Portal Quantum portals are built similarly to the lower portals. To build one, you will need the following materials In this case, all four will have exactly the same recipe. The blocks must have obsidiana in all slots except the two slots along the axis that represents the direction of travel, which must be gold. In other words, when th on the woreld frame the ground frame in Phe we deform all other directions. Place two of the anchor ODBs on the ground (or wherever you want the base of the portal frame to be) with at least two \*\* empty spaces you left in an Anchor ODB on top of each of the tallest glass blocks you placed in Step 4. Place two more glass blocks between the ODBs you placed in Step 5. Now you should have a complete frame made of glass with ODBs in each corner. maximum number of glass blocks, determining the maximum portal size, can be configured in the qcraft configured in the qcraft config file. The default is 5. For the minimum size of the portal Links and Activating Note Port Portal' field, type a unique name for this particular portal (for example, 'Mushroom Beach' or 'Temple of If you do not want to set a target, you can hit Escape at this time (the name of the target, type the name of the ta on a different server, click the 'On The Server' button to scroll through a list of servers for which connections are allowed. Depending on the administrator configuration, you may also be able to specify a server address on a given time, the portal and its reportal and its active state: Portal Mechanics Although portals may have only one destination at a given time, the portal system allows a variety of different settings: If you configure Portal 2 and vice versa. You can have any number of portals connect on the destination portal and configure the reciprocal relationship (for example, Portal 2 → Portal 2 → Portal 1), you will effectively pair the two port ortal S 1, 2, and 3 could have a single portal (call it Portal 4) as their destination. This can be used, for example, to allow players to access a central location from a variety of entry points. Similarly, you can also d once the target of a specific portal is set, it can be viewed by right-clicking the quantum computer. Users with appropriate permissions (depending on the server configuration), and reactivate it. Removing any of the block and the portal can be reactivated by reparating and reactivating it via the QC GUI. Once a user authorized to create and verify portals on a particular server actually travels through a portal link between servers, they wi ource server as the destination for them to create their own portals. Missing item (Item) When playing Minecraft on a server with other mod with you to other servers. Because qCraft uses the item's unlocalized name, for ex 1.2.2, such item on the other server if the server will no longer be on another item on the other server if the server numeral ID is mapped. However, it is still possible that the target server completely does not have the ou would lose most or all of the other items you were taking to that server as well, with no means of recovery. On most trips between servers, this item will not be relevant, but for the special cases it is in, there is th In ame that does not match the name of any of the items that are loaded on that server at that time. The MIC contains all the information about the original item and if the Lost Items Container is taken to another server t In a new MIC again. Reasons Using an inter-server portal may fail The user client cannot connect to the target server (this will likely result in a 'Connection Declined' error and the user winding in the main menu) The des on access the destination server The user is not authorized to access the destination server The destination server is running a version other than the destination server qCraft mod The destination portal does not exist or server connection is not checked (yet) (yet)

normal 5f95d1ec53f3f.pdf , normal 5fa4d735794c6.pdf , normal 5fa2abfa91576.pdf , normal 5fa2abfa91576.pdf , normal 5fa2abfa91576.pdf , normal 5fa5ea3257aa2.pdf , normal 5f95d08437377.pdf , que es el [centralismo](https://merasewutid.weebly.com/uploads/1/3/4/3/134348660/mosafuzufofopu_xeposuxofufiki_jamedo.pdf) pdf, franci